## Best GIF Combiner to Combine GIFs into One

This hands-on tutorial introduces one of the best GIF combiners to combine GIFs into one or into a short video with ease.

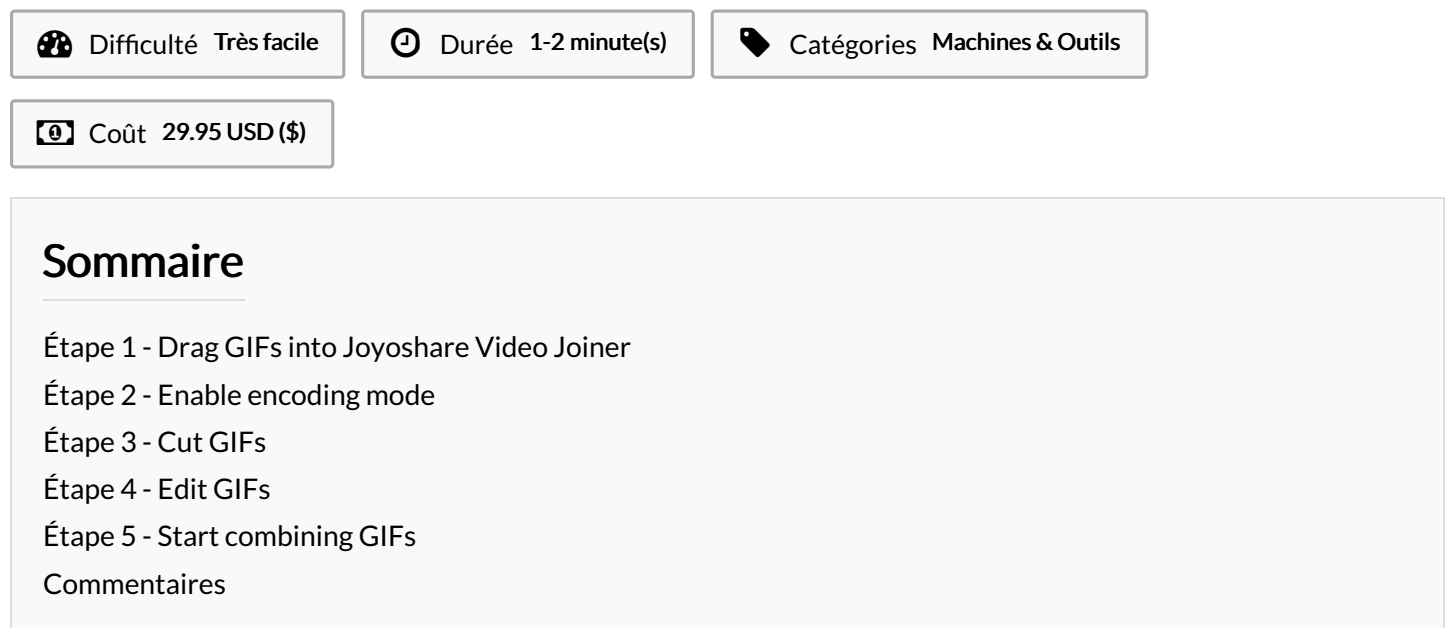

Matériaux Outils

#### <span id="page-0-0"></span>Étape 1 - Drag GIFs into Joyoshare Video Joiner

Please download and install [Joyoshare](https://www.joyoshare.com/video-joiner/) Video Joiner on your computer first. Next, you need to drag your GIFs to the program or add them with the "Open File" icon located in the bottom left corner.

## <span id="page-0-1"></span>Étape 2 - Enable encoding mode

In this step, you ought to tap on "Format" to select a merging mode and output format. As described previously, to better merge GIFs, you have to choose the encoding mode, which supports to customize codec, resolution, frame, and bit rate of the selected output format. Then, just click "OK"to go back to the main interface.

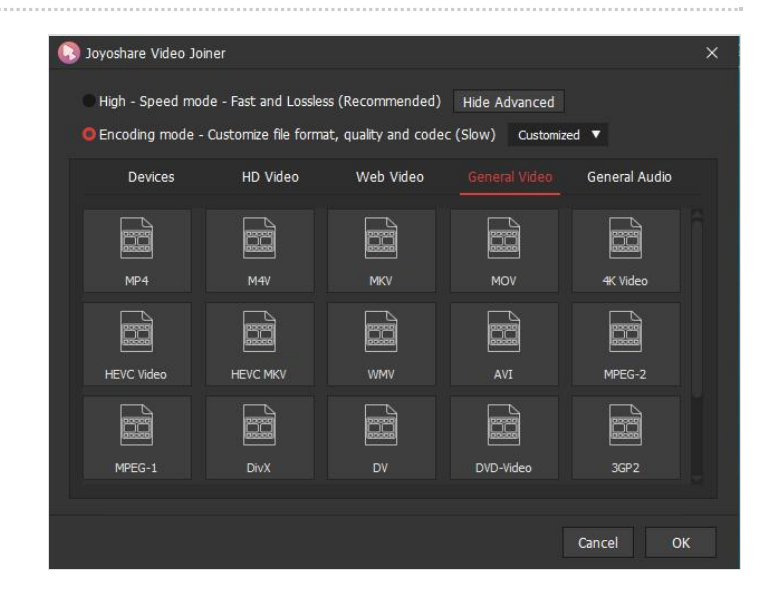

## <span id="page-0-2"></span>Étape 3 - Cut GIFs

At this time, if needful, you are able to rename, preview, and rearrange these GIFs or remove undesired sections from them.

# <span id="page-1-0"></span>Étape 4 - Edit GIFs

Merging GIFs with the encoding mode gives you the ability to edit them. According to actual demands, you are permitted to trim, crop, rotate them, add visual frames and effects and subtitles, etc.

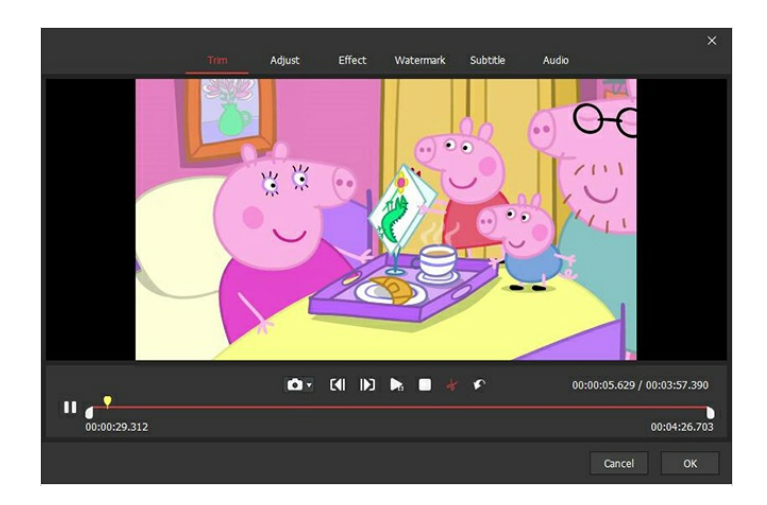

#### <span id="page-1-1"></span>Étape 5 - Start combining GIFs

Lastly, you only touch "Convert" to let Joyoshare GIF [combine](https://www.joyoshare.com/join-video/combine-gifs.html)r combine GIFs into one. After that, you can watch it in your local file.